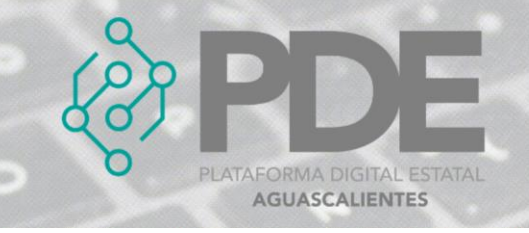

## **SELECCIONAR ÍTEMS**

Los ítems deberán ser seleccionados del listado que se muestra al dar clic en el botón *Ítems*.

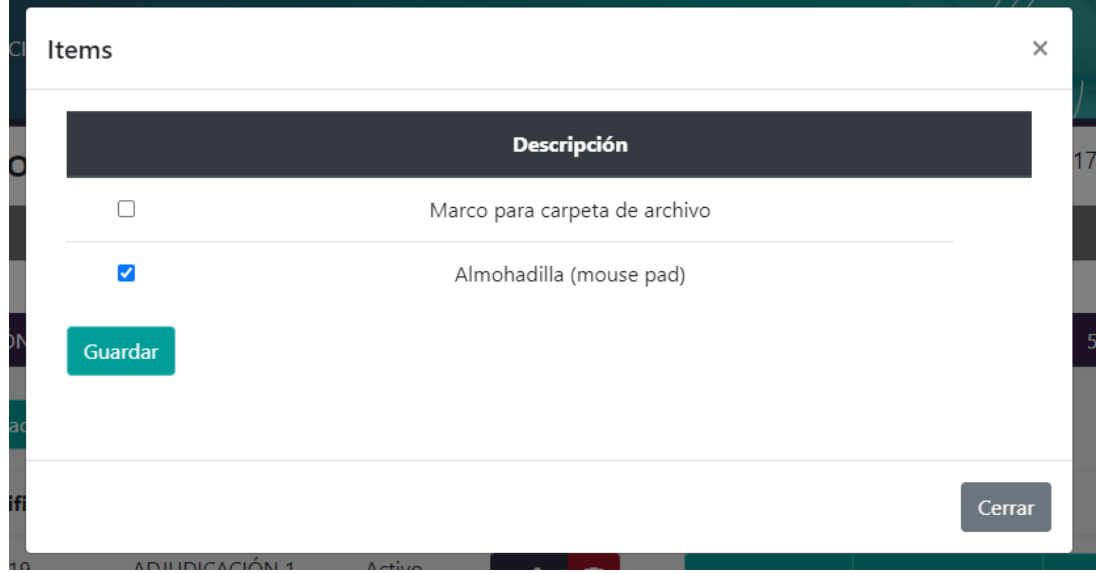

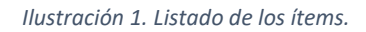

1. Se deberá marcar la casilla del ítem o los ítems que corresponden a esa adjudicación o contrato y al terminar es necesario dar clic en el botón *Guardar*.